# **Using the FTP Access Method** Howard Schreier, U.S. Dept. of Commerce, Washington, DC

## **ABSTRACT**

Recent versions of the SAS® System provide the FTP Access Method, which can be invoked via the FILENAME statement to directly integrate the Internet's File Transfer Protocol with SAS input/output processes. This paper explains and illustrates the use of this feature.

## **INTRODUCTION**

SAS has always provided tools for reading and writing external files (that is, files not structured or managed by the SAS System). Traditionally, this was limited to local files and devices such as keyboards and printers, and the only other software in the picture was the host operating system.

In today's computing environment, SAS applications need a wider variety of services. They have to be able to read and write information through other (non-SAS) applications and be able to access resources over network connections. In some cases, the target has a structure resembling that of a SAS data set, the solution is a conversion "engine", and your SAS program sees the target as if it were a SAS data set. In other cases, the content is more arbitrary and the solution must be more general, so a number of special "access methods" have been added to SAS to take care of such requirements. The FTP Access Method enables SAS applications to read and write files by means of the Internet's File Transfer Protocol (FTP).

#### **QUALIFICATIONS AND CAVEATS**

The examples in this tutorial were all run on a Windows 95 system, using SAS Version 6.12 TS020 interactively via the SAS Display Manager System. Behavior and results can also depend on the characteristics and configuration of the FTP server being accessed.

FTP uses bandwidth and server resources. In some cases, techniques which avoid repeated transfers of the same file may be more efficient and more consistent with "good citizenship" on the Internet.

The examples in this paper are not always as robust or generalized as production code would be.

## **A SIMPLE EXAMPLE**

Here is a little program which downloads country codes used with foreign-trade data provided by the Bureau of the Census.

```
filename datadown ftp
  'ctryname.txt'
 host='ftp.census.gov'
 cd='pub/foreign-trade/schedules'
 user='anonymous' pass='Howard_Schreier@'
 debug;
data S_Am;
infile datadown firstobs=6;
input
```

```
 name $ 2-34 ccode $ 35-38 isocode $ 45-46;
if ccode=:'3'; * South America;
```
; run;

Look at the DATA step first. It is very ordinary. In fact, it is exactly as it would be if the input file were on a local device. The invocation of the FTP Access Method is accomplished completely within the preceding FILENAME statement. This FILENAME statement, however, is far from ordinary. It has a distinctive keyword ("ftp") as its device-type parameter and a number of unusual options (which will be examined later).

Let's look at excerpts from the SAS log which is generated when this code is run. In addition to the usual record counts and so forth, there is a lot of detail about the FTP session which takes place as the DATA step executes. The sequence "<<<" identifies messages from the FTP server to the client SAS session and ">>>" identifies messages in the other direction (client to server). The DEBUG option echoes these to the log.

First, the FTP client embedded in the SAS System initializes its connection to the server. In this case, it happens to be an anonymous session.

NOTE: <<< 220 blue.census.gov FTP server (BeroFTPD 1.3.4(1) Thu Mar 4 02:02:45 EST 1999) ready. NOTE: >>> USER anonymous NOTE: <<< 331 Guest login ok, send your complete e-mail address as password.

Despite this message, this server accepts a truncated e-mail address. The password is masked in the log, however.

NOTE: >>> PASS XXXXXXXXXXXXXXXX NOTE: <<< 230 Guest login ok, access restrictions apply. NOTE: >>> PORT 170,110,71,155,5,42 NOTE: <<< 200 PORT command successful.

Next, ASCII type is specified for the transfer. In all of the examples in this paper, SAS automatically made the appropriate choice.

NOTE: >>> TYPE A NOTE: <<< 200 Type set to A.

Now SAS navigates to the specified directory on the server and requests retrieval of the file.

NOTE: >>> CWD pub/foreign-trade/schedules NOTE: <<< 250 CWD command successful. NOTE: >>> RETR ctryname.txt NOTE: <<< 150 Opening ASCII mode data connection for ctryname.txt (11060 bytes).

In addition to the log notes echoing the conversation with the FTP server, SAS generates the usual notes recording DATA step processing. These also include FTP-specific information; they appear whether or not the DEBUG option is on.

NOTE: User anonymous has connected to FTP server on Host ftp.census.gov . NOTE: The infile DATADOWN is: Filename=ctryname.txt, Pathname= "/pub/foreign-trade/schedules"

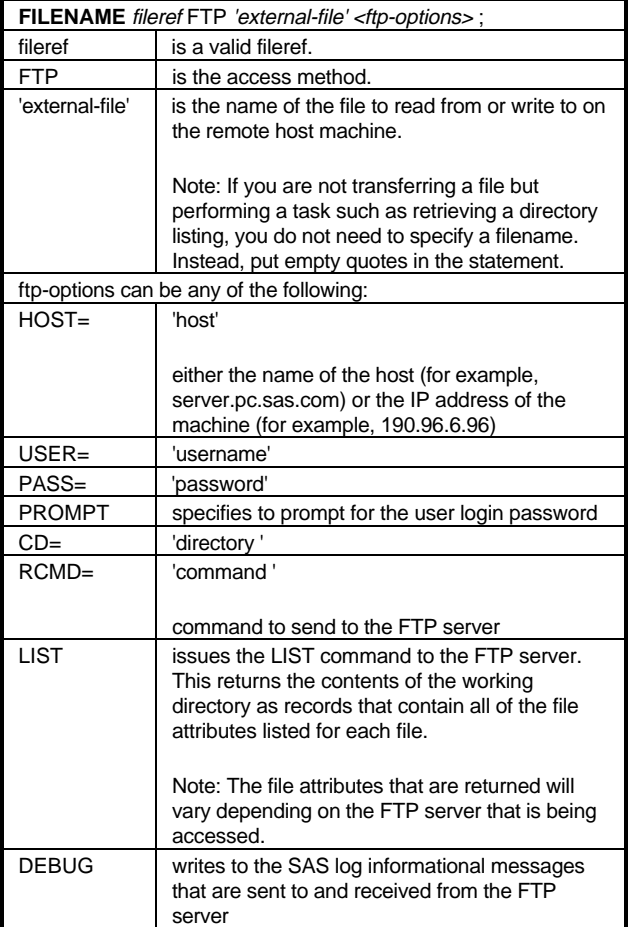

```
 is current directory,
       Local Host Name=win95-01,
       Local Host IP addr=170.110.71.155,
       Service Hostname Name=ftp.census.gov,
       Service IP addr=148.129.129.31,
       Service Name=FTP,
       Service Portno=21,Lrecl=256,
       Recfm=Variable
NOTE: <<< 226 Transfer complete.
NOTE: >>> QUIT
NOTE: 230 records were read from the infile
DATADOWN.
       The minimum record length was 46.
       The maximum record length was 46.
NOTE: The data set WORK.S_AM has 14
observations and 3 variables.
NOTE: The DATA statement used 20.58 seconds.
```
The DATA step took more than 20 seconds to process a few hundred records. This is attributable to both low throughput (relative to the speed of accessing a local disk) and to the overhead involved in making the client-server connection and setting up the transfer.

This is the SAS data set which results. It will be used in a later example.

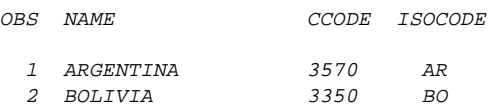

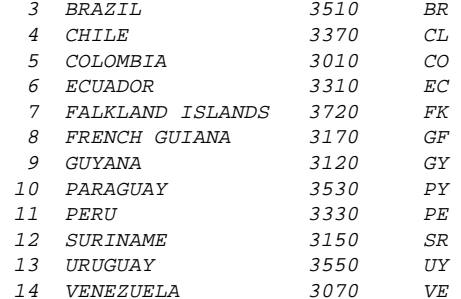

An important thing to understand is that SAS did **not** download the file (ctryname.txt), store it in a temporary location, and feed the DATA step from the copy. Rather, the FTP connection operated while the DATA step executed.

Summary: A specialized form of the FILENAME statement can be used to access files on remote FTP servers.

## **SYNTAX**

The syntax information in the table is from the SAS on-screen Help facility. It is abridged here (a number of specialized and platformspecific options are omitted).

# **GETTING DIRECTORY INFORMATION**

To use the FTP Access Method, you need information (server names, login policies, directory structures, file names, file and record structures). You can do the necessary research using other (non-SAS) FTP client software. But the FTP Access Method can be used for such purposes, and this can be particularly handy when you want to capture such information for purposes of automation.

The following program invokes the LIST option to retrieve a directory listing from the server, then extracts the file names. It does not actually transfer a file (note the null string where a file's name would appear).

```
filename dirlist ftp
  '' list
  host='ftp.census.gov'
  cd='pub/foreign-trade/schedules'
  user='anonymous' pass='Howard_Schreier@'
  debug;
data fnames;
infile dirlist firstobs=2 pad;
input c1 $ 1 @;
if c1='d' then delete; drop c1;
input fname $ 56-100;
if index(compress(lowcase(fname),'o'),'prt');
put _infile_;
server = 'ftp.census.gov';
path = 'pub/foreign-trade/schedules';
uname = 'anonymous';
pw = 'Howard_Schreier@';
run;
```
The FIRSTOBS= option is used to bypass a heading, and the first IF statement filters out pointers to subdirectories (identified by a "d" in the first position). Now suppose we are interested in information pertaining to ports; the second IF statement restricts further processing to file names containing the string "port" or the string "prt". The PUT statement dumps these lines to the log (see box). The last four statements assign the access parameter values to SAS variables; they are strictly for later use and are not necessary to

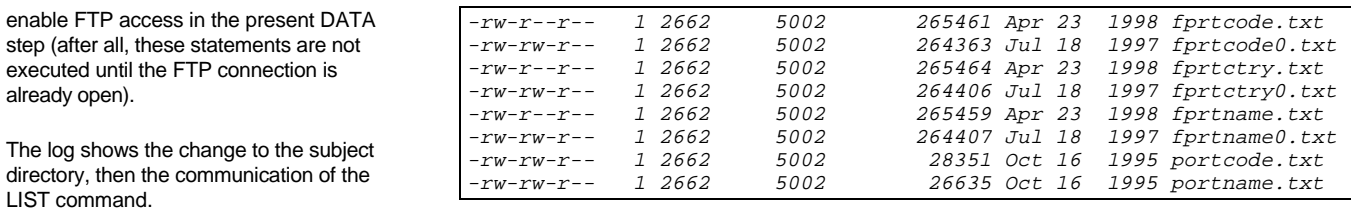

NOTE: >>> CWD pub/foreign-trade/schedules NOTE: <<< 250 CWD command successful. NOTE: >>> LIST NOTE: <<< 150 Opening ASCII mode data connection for /bin/ls. NOTE: The infile DIRLIST is: Filename, Pathname= "/pub/foreign-trade/schedules"

is current directory

Summary: Using the LIST option causes SAS to retrieve a directory listing from the server. This listing can be processed as input to a DATA step.

## **PROCESSING MULTIPLE FILES**

Now that we have a list of presumably port-related files, it might be informative to print the first ten lines of each one.

This is pretty simple to do for one file at a time. Here's an example. The coding to access the remote file is very much like that used in the first example.

```
filename dump10 ftp
  'portcode.txt'
 host='ftp.census.gov'
  cd='pub/foreign-trade/schedules'
  user='anonymous' pass='Howard_Schreier@'
  ;
```

```
data _null_;
infile dump10 obs=10;
if _n_=1 then put 'portcode.txt';
input;
put _infile_;
run;
```
#### Here is the result:

```
portcode.txt
 Schedule D -- U.S. Customs Districts and
Port. Codes
```
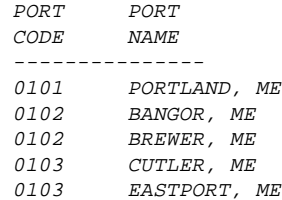

But we actually want to loop through the list of files and dump the first ten records of **each**. The program which was just demonstrated does this for one file, so we could run it over and over again, changing only the specifics. This would get pretty verbose, though a macro could help.

However, there is another technique, one which permits the entire

loop to be managed within a single DATA step.

First, we'll see this method in action by reworking the program we just ran (which dumped the first 10 records of portcode.txt).

```
data _null_;
length rec $ 200;
rec = '';put 'portcode.txt';
rc1 = filename( 'dump10',
  'portcode.txt',
  'ftp',
  "host='ftp.census.gov'" ||
  " cd='pub/foreign-trade/schedules'" ||
  " user='anonymous' pass='Howard_Schreier@'"
 );
file_id = fopen('dump10');
do i = 1 to 10;
   rc2 = freq(file_id);rc3 = fget(file_id,rec, 200); howlong = length(rec);
    put rec $varying. howlong;
    end;
rc4 = fclose(file_id);
rc5 = filename('dump10');
run;
```
Here is the output written to the log:

```
portcode.txt
 Schedule D -- U.S. Customs Districts and
Port Codes
 PORT PORT
  CODE NAME
   ---------------
 0101 PORTLAND, ME
  0102 BANGOR, ME
  0102 BREWER, ME
  0103 CUTLER, ME
  0103 EASTPORT, ME
```
This is exactly the same as the output of the first version of this program. As before, the FTP Access Method was used, and SAS contacted the FTP server to download the file. But here there is no FILENAME statement preceding the DATA step, no INFILE statement and no INPUT statements. Instead, there are calls to several of the file-handling functions which originated in Screen Control Language (SCL, now known as SAS Component Language) and have since been ported to base SAS software.

The FILENAME function does just what the FILENAME statement did in the earlier program. In fact, the function arguments correspond to the statement parameters, except that the order of the file name and the keyword "ftp" are switched and the options are concatenated into one argument. The FOPEN function opens the external source (which in this case is the FTP process), the FREAD function transfers a record from the external source to an intermediate buffer, and the FGET function transfers the contents of that buffer to a character variable. The FCLOSE function closes the

external source. There is a second reference to the FILENAME function, to release the reference.

Aside: look at the fourth argument in the first call to the FILENAME function. It's tricky because it's a concatenation of character strings, some of which include quotation marks. Single and double quotes are nested, very carefully. When resolution of macro variables is an issue, even more care is required.

These functions provide an alternative way to do external inputoutput. In using them, one sacrifices much power and flexibility provided by "traditional" DATA step I-O. The advantage in this case is that **all** of the specifics can be determined at execution time and changed during the course of processing. Nothing has to be hardcoded. In this example, the server name, path and file name happen to be hard-coded, but that is just for illustration. They appear within function arguments, which are **expressions** that can be formed using variables rather than constants. Thus, the I-O can be completely controlled by data values and program logic.

Now we can put this flexibility to work. Here is a generalization of the last program. It is driven by the data set we prepared earlier (so now you see while the FTP parameter values were stored in the data set).

```
data _null_;
set fnames;
length rec $ 200;
rec = '':put fname;
rc1 = filename(
        'anything',
        trim(fname),
         'ftp',
        'host=' || quote(trim(server)) ||
        ' cd=' || quote(trim(path))
       ' user=' \left| \right| quote(trim(uname)) \left| \right| ' pass=' || quote(trim(pw))
        );
file_id = fopen('anything');
do i = 1 to 10;
   rc2 = freqd(file_id);rc3 = fget(file_id,rec, 200);howlong = length(rec); put rec $varying. howlong;
    end;
rc4 = fclose(file_id);
rc5 = filename('anything');
run;
```
Aside: again, look at the fourth argument in the first call to the FILENAME function. This time, the QUOTE function is used to make the process of embedding quotation marks in the argument a bit less messy.

The important thing in this program is that nothing is hard-coded (except for the fileref "anything", which is in fact arbitrary because its significance is purely internal to this DATA step). It happens that only the value of FNAME varies from observation to observation. The other variables (SERVER, PATH, UNAME, and PW) do not vary; but they could, and this DATA step would work.

Since the SET statement drives the DATA step, an explicit DO loop is coded to traverse the remote files (one of which corresponds to each observation of the data set FNAMES).

Here are excerpts from the log. Ten records are dumped from the first file.

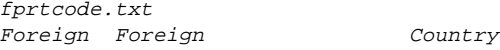

Code Port Name Name 01520 Hamilton, ONT Canada 01527 Clarkson, ONT Canada 01528 Britt, ONT Canada 01530 Lakeview, ONT Canada 01530 Mississauga, ONT Canada 01530 Port Credit, ONT Canada 01535 Toronto, ONT Canada

The other files are similarly processed. To save space, we'll not show them all. Finally, the first ten records from the last file appear.

portname.txt Schedule D -- U.S. Customs Districts and Port Codes

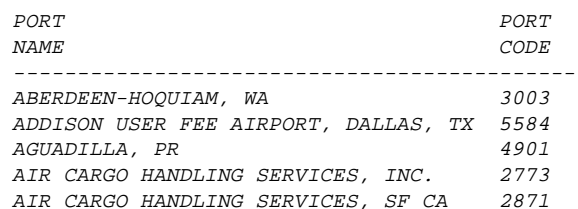

So, all of the files were dumped, as intended. It's important to realize, however, that a separate FTP session was opened and closed for each file. This can aggregate into a great deal of overhead.

Summary: SCL-type functions provide an alternative way of implementing I-O. By itself, this has nothing to do with FTP. However, it complements FTP by enabling the DATA step to change files and options at execution time.

## **UPLOADING**

So far, we have only downloaded. But the FTP Access Method is symmetric. Here is an example.

```
filename prestore ftp
  'samerica.sas.ftpdata'
 user='schreih' prompt
 host='ftp.ita.doc.gov'
  cd='/users/ftp/dist/industry/otea'
 debug;
```
Notice that the form of the FILENAME statement does not change. But this one refers to a different server, and to a filespace which does not allow anonymous FTP, so a real user name is supplied and the PROMPT option is coded to avoid embedding a password in stored code. This works nicely in an interactive session, but batch processing would require a different approach to password management.

This trivial program references the remote file.

```
data _null_;
file prestore;
run;
```
I deliberately omitted PUT statements so that no data would actually be transferred. Nevertheless, the FTP session takes place and the file is created. The log shows that the session is initialized.

```
NOTE: <<< 220 infoserv FTP server (Version
1.7.109.12 Fri Jan 31 19:43:51 GMT 1997)
ready.
NOTE: >>> USER schreih
```
NOTE: <<< 331 Password required for schreih. NOTE: >>> PASS XXXXXXXX NOTE: <<< 230 User schreih logged in.

As before, the type and working directory are set.

NOTE: >>> TYPE A NOTE: <<< 200 Type set to A. NOTE: >>> CWD /users/ftp/dist/industry/otea NOTE: <<< 250 CWD command successful.

Finally, the STOR operation is requested.

NOTE: >>> STOR samerica.sas.ftpdata NOTE: <<< 150 Opening ASCII mode data connection for samerica.sas.ftpdata.

Here are the concluding notes.

NOTE: User schreih has connected to FTP server on Host infoserv.ita.doc.gov . NOTE: The file PRESTORE is: Filename=samerica.sas.ftpdata, Pathname= "/users/ftp/dist/industry/otea" is current directory

NOTE: 0 records were written to the file PRESTORE.

Summary: The FTP Access Method can upload as well as download.

## **SEQUENTIAL SAS DATA LIBRARIES**

The examples up to this point have used FTP filerefs in FILE and INFILE statements. However, they can be used anywhere a fileref is appropriate (for example, as the source for a %INCLUDE or the target of the PRINTTO procedure).

In addition, the FTP Access Method can (with certain restrictions) be used to read and write SAS data libraries. The primary restriction is that such a library must use a sequential engine, which makes sense since FTP is a sequential process.

To set up an example, I created this data set (BORDERS) identifying pairs of contiguous South American countries:

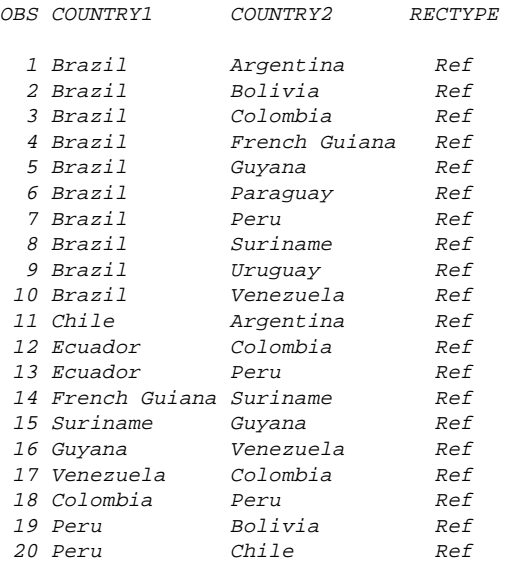

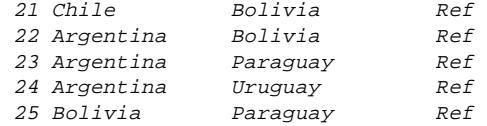

Then I ran this little program to make the permutations explicit, generating a pair of observations for each original observation.

```
data link;
set borders (rename=
      (country1=country country2=neighbor))
     borders(rename=
      (country2=country country1=neighbor));
run;
proc sort data=link;
by country neighbor;
```
run;

Now we're going to copy these two SAS data sets (BORDERS, LINKS) into a SAS data library in transport format on the FTP server. Here is the program.

```
filename onserver ftp
  'samerica.sas.ftpdata'
  user='schreih' prompt
 host='ftp.ita.doc.gov'
 cd='/users/ftp/dist/industry/otea'
 rcmd='SITE chmod 664 samerica.sas.ftpdata'
 debug;
```
libname onserver xport;

```
proc datasets;
copy out=onserver;
select borders link;
quit;
```
For the moment, ignore the RCMD= option; it's incidental. The thing to notice is that the FILENAME and LIBNAME share a reference name ("onserver"). The log shows that this pairing is recognized, since the libref specifics come from a combination (engine from the LIBNAME statement and file name from the FILENAME statement).

```
NOTE: Libref ONSERVER was successfully
assigned as follows:
      Engine: XPORT
       Physical Name: samerica.sas.ftpdata
```
Looking at additional log excerpts, we see that processing of the first SAS data set (BORDERS) triggers initialization of the FTP connection:

NOTE: Copying WORK.BORDERS to ONSERVER.BORDERS (MEMTYPE=DATA). NOTE: >>> TYPE I NOTE: <<< 200 Type set to I.

Notice that SAS has automatically requested image ("I") type. If it hadn't, we could expect the output (a SAS data library in transport format) to become corrupted.

NOTE: >>> CWD /users/ftp/dist/industry/otea NOTE: <<< 250 CWD command successful. NOTE: >>> SITE chmod 664 samerica.sas.ftpdata NOTE: <<< 200 CHMOD command successful.

At this point, SAS has passed a Unix command to the server, as specified in the RCMD= option in the FILENAME statement. This is just to do some housekeeping to set up one of the later examples. Notice that this remote command references the very file that is being written in this FTP session. SAS passes the command specified in the RCMD= option **before** initiating the "main event" (uploading the file), so this would trigger an error condition except for the fact that we created an empty file with this name in the previous example.

NOTE: >>> STAT NOTE: <<< TYPE: Image; STRUcture: File; transfer MODE: Stream NOTE: <<< 211 End of status NOTE: >>> STOR samerica.sas.ftpdata NOTE: <<< 150 Opening BINARY mode data connection for samerica.sas.ftpdata.

Notice that as a consequence of the "image" type value, the mode is binary, which preserves the integrity of the SAS data library.

NOTE: The data set ONSERVER.BORDERS has 25 observations and 3 variables.

Finally, processing of the first data set is complete. PROC DATASETS continues and processes the second data set.

NOTE: Copying WORK.LINK to ONSERVER.LINK (MEMTYPE=DATA). NOTE: The data set ONSERVER.LINK has 50 observations and 3 variables.

## **PUBLIC ACCESS**

We have created a SAS data library in transport library on the FTP server. This was a bit tricky, so we should confirm its readability.

I deliberately stored the library is in a filespace which permits anonymous FTP (which, by the way, was the reason for the Unix "chmod" in the previous example).

Aside: This anonymous FTP server accepts null passwords, whereas one used earlier requires the left portion of the user's e-mail address; others require complete e-mail addresses. This is a minor illustration of an important point: that FTP servers vary in functionality, configuration, and policy.

As before, we'll use a matched FILENAME-LIBNAME pair.

```
filename anyall ftp
  'samerica.sas.ftpdata'
  user='anonymous' pass=''
 host='ftp.ita.doc.gov'
  cd='dist/industry/otea'
  debug;
```
libname anyall xport;

Next comes a DATA step which invokes the libref in a SET statement.

```
data; set anyall.borders;
run;
```
#### Looking at the log, we see the expected confirmation of the libref.

NOTE: Libref ANYALL was successfully assigned as follows: Engine: XPORT Physical Name: samerica.sas.ftpdata

First, the session is initialized.

NOTE: >>> USER anonymous NOTE: <<< 331 Guest login ok, send ident as password. NOTE: >>> PASS NOTE: <<< 230 Guest login ok, access restrictions apply.

As before, SAS automatically opts for image ("I") type. It should be possible to override these "type" determinations via the RCMD= option, but I did not find it necessary for any of the examples in this paper.

NOTE: >>> TYPE I NOTE: <<< 200 Type set to I. NOTE: >>> CWD dist/industry/otea NOTE: <<< 250 CWD command successful. NOTE: >>> RETR samerica.sas.ftpdata NOTE: <<< 150 Opening BINARY mode data connection for samerica.sas.ftpdata (6240 bytes).

NOTE: The data set WORK.DATA1 has 25 observations and 3 variables.

So we have closed the circle by bringing one of the SAS data sets back to the SAS session on the local machine.

Consider: (1) the SAS data library is in a filespace which permits anonymous FTP; (2) the library is in transport format, which is by definition cross-platform; and (3) the FTP Access Method is part of base SAS software. The implication is that this last program (five statements: FILENAME, LIBNAME, DATA, SET, and RUN) is universal, and should execute in any SAS session anywhere, as long as the computer is connected to the Internet and the version of SAS in use supports the FTP Access Method (and no local security measures intefere). Thus, this arrangement allows one to set up "public libraries" of SAS data.

Summary: The FTP Access Method can be used in contexts other than FILE and INFILE. SAS data libraries in transport format can be written and read.

## **A WEBSITE MAINTENANCE EXAMPLE**

Quite commonly, FTP uploads are performed to add or refresh Web content. If the preparation of the content is data-driven, SAS can be a useful tool. Then the FTP Access Method makes it possible to update and upload in one step.

To set up the example, let's put the country codes into a format.

data isocode; set S\_Am; fmtname = 'isocode'; type =  $'C'$ ;  $start = name$ ; label = isocode; run;

proc format cntlin=isocode; run;

I previously loaded some U.S. export data, covering all mainland South American countries for three years. This is a subset.

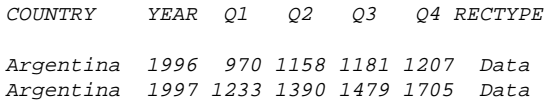

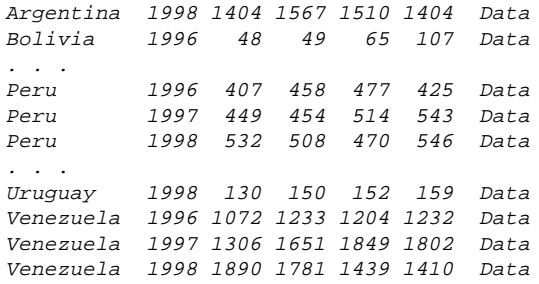

The task at hand is to place on the Web a set of cross-referenced tables based on these figures, and using the list of borders to link them. In other words, each country's data will be on a separate page, with links to the pages of neighboring countries.

Each upload of a file generates a separate FTP session; there are 13 countries in the data set, and we do not want to be prompted 13 times for the password. This macro prompts once for the password, and places it into a macro variable.

```
%macro loadpw;
    data _null_;
    window install rows=12 columns=60
color=blue
     #1 'Type password:' color = yellow
     #3 password $30. attr =rev_video
     #6 'ENTER to confirm' color=yellow
      attr=rev_video;
    display install;
   call symput('pw', password);
    stop;
    run;
    %mend loadpw;
```
This macro should be run before the code which does the FTP. Then, after the uploads have been completed, the single statement

%let pw=;

will clear the password from macrovariable space. Once again, keep in mind that processing in batch would require a different strategy for password management.

Here is the outline for the report-generator, in the form of pseudocode:

```
interleave data and references, by COUNTRY
if starting COUNTRY (
    open output file
    generate page headings
\qquad \qquadif data record (
    if first (
       start table
       generate column headings
        )
    generate table row
    if last finish table
\qquad \qquadif reference record generate reference link
if ending COUNTRY (
    finish page
    close file
\qquad \qquad
```
The idea is to write directly to the Web server. The FILE statement's FILEVAR= option would be a handy way to generate all of the individual files in one DATA step. But with the FTP Access Method,

the FILEVAR= option cannot be used (during execution, file names are recognized, but the output is sent to files so named in the local default directory, ignoring the specifications coded in the FILENAME statement). Moreover, FILEVAR= only alters the file **name** at execution time; it would not permit changing remote directory and other parameters coded as **options** in the FILENAME statement.

So we'll again use the SCL-type functions to manage FTP connections at execution time. The appendix presents the DATA step. It's pretty dense-looking, because it intersperses HTML tags with the information content. Moreover, lines of HTML have to be assembled before being passed to the output buffer. The result is extensive use of character operators and functions.

As expected, each COUNTRY value initiates its own FTP session. We can look at log excerpts.

NOTE: 220 cpcug.org FTP server (Version 5.60) ready. NOTE: User schreier has connected to FTP server on Host cpcug.org . NOTE: 220 cpcug.org FTP server (Version 5.60) ready. NOTE: User schreier has connected to FTP server on Host cpcug.org.

There are 11 more pairs of notes, 13 pairs in all, reflecting the separate FTP sessions for the 13 country files.

NOTE: The DATA statement used 6 minutes 56.06 seconds.

Note the long elapsed time. Considering the tiny volume of data, we can only conclude that overhead is to blame.

The screen shot shows the page for Peru. The links at the bottom are based on Peru's borders. The HTML for this page is in the Appendix.

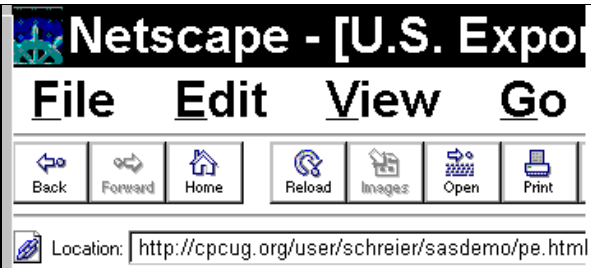

# **U.S. Exports to Peru**

(Millions of Dollars)

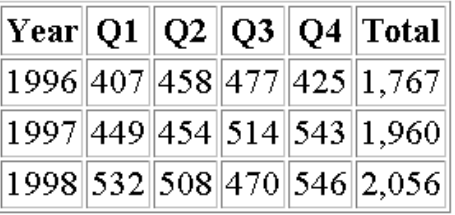

<u> Bolivia Brazil Chile Colombia Ecuador</u>

Summary: The FTP Access Method can be used to implement onestep Web maintenance procedures which include data-determined links.

## **CONCLUSION**

The FTP Access Method allows SAS programs to read and write remote files at execution time. However, there are significant performance and efficiency tradeoffs to be considered. Also, using it effectively requires some grasp of the target server's capabilities and configuration, and of the file management principles of the server's host operating system (often Unix). Finally, password management can be a source of difficulty. Nevertheless, the FTP Access Method can be a useful tool.

# **REFERENCES**

DeAngelis, Roger (8 Oct 1996), "utlftpg Remote access to SAS transport datasets" (posting to SAS-L, archived as gopher://jse.stat.ncsu.edu:70/0R1554780-1560591- 1m/othergroups/sasl/log9610)

SAS Institute Inc. (1990), SAS Screen Control Language, Version 6, First Edition, Cary, NC: SAS Institute Inc.

SAS Institute Inc. (1996), The SAS System for Windows, Release 6.12, TS Level 0020, Windows Version 4.0.950 (On-screen Help), Cary, NC: SAS Institute Inc.

## **CONTACT INFORMATION**

Your comments and questions are valued and encouraged. Contact me:

> Howard Schreier Mail Stop H-2815 U.S. Dept. of Commerce Washington DC 20230

(202) 482-4180

Howard\_Schreier@ita.doc.gov

SAS is a registered trademark or trademark of SAS Institute Inc. in the USA and other countries. ® indicates USA registration.

## **APPENDIX**

### **A. WEB MAINTENANCE EXAMPLE: SAMPLE OUTPUT (PERU)**

```
<HTML><HEAD>
<TITLE>U.S. Exports to Peru</TITLE>
</HEAD><BODY>
<H3>U.S. Exports to Peru</H3>
(Millions of Dollars)<P>
<TABLE BORDER CELLPADDING="2">
<TR>
<TD align=center><B>Year</B></TD>
<TD align=center><B>Q1</B></TD>
<TD align=center><B>Q2</B></TD>
<TD align=center><B>Q3</B></TD>
<TD align=center><B>Q4</B></TD>
<TD align=center><B>Total</B></TD>
< / TR ><TR><TD> 1996</TD>
<TD align=right> 407</TD>
<TD align=right> 458</TD>
<TD align=right>
<TD align=right> 425</TD>
<TD align=right> 1,767</TD>
</TR><TR><TD> 1997</TD>
<TD align=right> 449</TD>
<TD align=right> 454</TD>
<TD align=right> 514</TD>
<TD align=right>
<TD align=right> 1,960</TD>
\langle/TR><TR><TD> 1998</TD>
<TD align=right> 532</TD>
<TD align=right> 508</TD>
<TD align=right>
<TD align=right> 546</TD>
<TD align=right> 2,056</TD>
</TR></TABLE><P>
<A HREF="bo.html">Bolivia</A>
<A HREF="br.html">Brazil</A>
<A HREF="cl.html">Chile</A>
<A HREF="co.html">Colombia</A>
<A HREF="ec.html">Ecuador</A>
</BODY></HTML>
```
#### **B. SAS CODE FOR WEB MAINTENANCE EXAMPLE**

```
data null;
length line $ 200;
* Generate one Web page per country;
set expsamer(in=indata)
     link(in=inlink);
by country rectype;
if first.country then do;
    * Open file and generate HTML
     preceding the data;
    rcode1 = filename(
     'webstore',
     lowcase(put(upcase(country),$isocode.))
      || '.html',
     'ftp',
     "host='cpcug.org '" ||
     "cd='/homed/web/httpdocs" ||
       "/user/schreier/sasdemo'" ||
      "user='schreier' pass='&PW'"
    );
   file id = fopen('webstore', 'O');
    retain file_id;
    line = '<HTML><HEAD>';
    link line_out;
   line = ' < TITLE > U.S. Exports to ' || trim(country) || '</TITLE>';
   link line out;
   line = '</HEAD><BODY>';
    link line_out;
   line = '\timesH3>U.S. Exports to ' ||
           trim(country) || '</H3>';
   link line out;
    line = '(Millions of Dollars)<P>';
    link line_out;
    end;
if indata then do;
    * HTML presenting the numeric data;
    if first.rectype then do;
       * Column headings;
       line =
        '<TABLE BORDER CELLPADDING="2">';
       link line_out;
       line = '<TR>';
       link line_out;
       line =
        '<TD align=center><B>Year</B></TD>';
       link line_out;
       line =
        '<TD align=center><B>Q1</B></TD>';
       link line_out;
       line =
        '<TD align=center><B>Q2</B></TD>';
       link line_out;
       line =
        '<TD align=center><B>Q3</B></TD>';
       link line_out;
       line =
        '<TD align=center><B>Q4</B></TD>';
       link line_out;
```
 line = '<TD align=center><B>Total</B></TD>'; link line out;  $line = '<R>';$  link line\_out; end; \* Data for one year;  $line = ' < TR > '$ ; link line\_out; line = '<TD>' || year || '</TD>'; link line\_out; line = '<TD align=right>' || put(q1,comma7.) || '</TD>'; link line\_out; line = '<TD align=right>' || put(q2,comma7.) || '</TD>'; link line out; line = '<TD align=right>' || put(q3,comma7.) || '</TD>'; link line\_out; line = '<TD align=right>' || put(q4,comma7.)  $||$  '</TD>'; link line\_out; line = '<TD align=right>' || put(sum (of  $q1-q4$ ), comma7.) || '</TD>'; link line\_out;  $line = '<'$ ; link line\_out; if last.rectype then do; line = '</TABLE><P>'; link line\_out; end; end; if inlink then do; \* Link to page for one bordering country;  $line = '<$ A HREF="' || lowcase(put(upcase(neighbor), \$isocode.)) || '.html">' || tranwrd (trim(neighbor),' ',' ')  $||$  ' </A> '; link line\_out; end; if last.country then do; \* Generate HTML following the data, then close file; line = '</BODY></HTML>'; link line\_out; rcode4 = fclose(file\_id); rcode5 = filename('webstore',''); end; return; line\_out: rcode2 = fput(file\_id ,line);  $rcode3 = fwrite(file_id);$ return;

run;